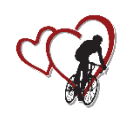

**November 10 – 11, 2017 The Villages® Community**

## **Challenge/Team Registration**

**Maximize your Team's exposure!**

**Customize each Participant's bib during registration with your Team name on Number Bib Line 2!**

#### **Option #1 – Team Captain registers each individual Participant:**

- 1. Go to Race Roster Registration Site from the *h4hbikeweekend.com* website.
- 2. Launch Registration process.
- 3. Register first Participant:
	- a. Complete registration information for your first ride participant.
	- b. When you reach "Add Participant 1 to a Team?" select the third option, "Yes, add this participant to a team created by someone else".
	- c. Select your team from the list of Available Teams.
	- d. If your Team is **not** in the list, select the second option, "Yes, create a new team and add this participant". *You should only do this if you are the Team Captain or responsible for registering the Team!* Click "OK" to the raceroster.com dialog box about clearing current team settings.
	- e. Insert you Team name in the New Team input box. Double check your spelling. Don't worry about a Team Password.
	- f. Complete the registration process for Participant 1. Click **"ADD ANOTHER PARTICIPANT".** (*Do not click "CONTINUE TO WAIVER" at this time*).
- 4. Complete the registration process for each additional Participant, clicking on "ADD ANOTHER PARTICIPANT" at the conclusion of each participant's registration to advance to the next.
- 5. After you have added the last Participant for this registration session, click "CONTINUE TO WAIVER" and complete the registration and billing process.

#### **Option #2 – Individual Participant registers on their own:**

- 1. Go to Race Roster Registration Site from the *h4hbikeweekend.com* website.
- 2. Launch Registration process.
- 3. Register yourself:
	- a. Under "Add Participant 1 to a Team?" select the third option, "Yes, add this participant to a team created by someone else".
	- b. Select your team from the list of Available Teams.
	- c. Your Team **not** in the list? Contact your Team Captain to have the Team Name added to the list.
	- d. Complete the registration process for Participant 1. If you are **paying** for another Participant, click **"ADD ANOTHER PARTICIPANT".** (*Do not click "CONTINUE TO WAIVER" at this time*).
- 4. Complete the registration process for the additional Participant.
- 5. After you have added the last Participant for this registration session, click "CONTINUE TO WAIVER" and complete the registration and billing process.

(See the "INFORMATION NEEDED TO REGISTER A PARTICIPANT" cheat sheet to collect the necessary information).

Please **DO NOT** create a Team Name unless you are the Team Captain. Doing so can create multiple versions of the same team and create general confusion.

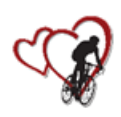

# Hearts for Our Hospital **Big Bike Weekend**

November 10 - 11, 2017

### **INFORMATION NEEDED TO REGISTER A PARTICIPANT**

The following information is needed to register a Participant: 1. Ride Length (check one): 100 Mile \_\_\_ 64 Mile \_\_\_ 32 Mile \_\_\_ 17 Mile \_\_\_ 10 Mile \_\_ 2. First Name: 3. Last Name: \_\_\_\_\_\_\_\_\_\_\_\_\_\_\_\_\_\_\_\_\_\_\_\_\_\_\_\_\_\_\_\_ 4. Date of Birth (MM/DD/YYYY): \_\_\_\_\_\_\_\_\_\_\_\_\_\_\_\_\_ 5. Sex (check one): Male Female 6. Number Bib Line 1: \_\_\_\_\_\_\_\_\_\_\_\_\_\_\_\_\_\_\_\_\_\_\_\_\_\_\_\_\_\_\_\_\_\_\_ (Use name or nickname) 7. Number Bib Line 2: \_\_\_\_\_\_\_\_\_\_\_\_\_\_\_\_\_\_\_\_\_\_\_\_\_\_\_\_\_\_\_\_\_\_\_ (Team Name) 8. Email address: *(Print very clearly as this is how we will communicate ride information to Participants)* 9. Street Address: \_\_\_\_\_\_\_\_\_\_\_\_\_\_\_\_\_\_\_\_\_\_\_\_\_\_\_\_\_\_\_\_\_\_\_\_\_\_\_ 10. City \_\_\_\_\_\_\_\_\_\_\_\_\_\_\_\_\_\_\_\_\_\_\_\_\_\_\_\_\_ ST \_\_\_\_\_ ZIP Code \_\_\_\_\_\_\_\_\_\_\_\_\_\_ Country \_\_\_\_\_\_\_\_\_ 11. Event t-shirt size (sizes Small to 2X Large): Men's Size\_\_\_\_\_\_\_\_\_\_\_ Women's Size \_\_\_\_\_\_\_\_\_\_\_\_ 12. Special event jersey (optional purchase) (sizes X Small to 3X Large): Men's Size \_\_\_\_\_\_\_\_\_\_\_\_\_\_\_ Women's Size Primal special event jerseys must be ordered by September 28<sup>th</sup>. Jersey cost is \$60.